# **Crear un padlet**

## Centro de Maestros Tejupilco

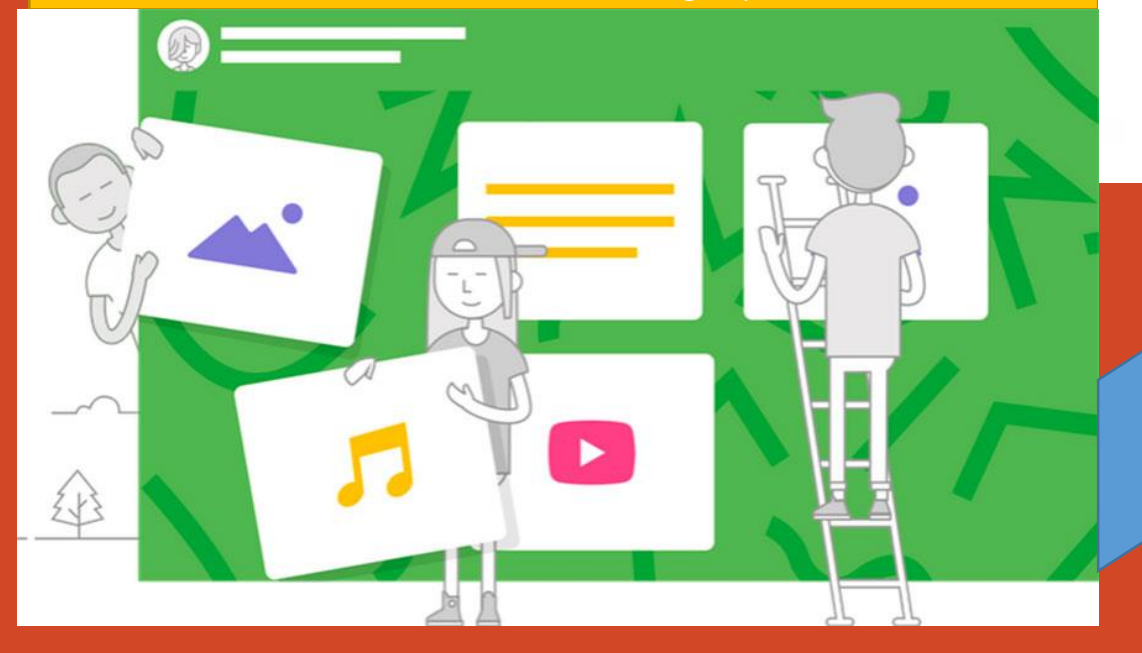

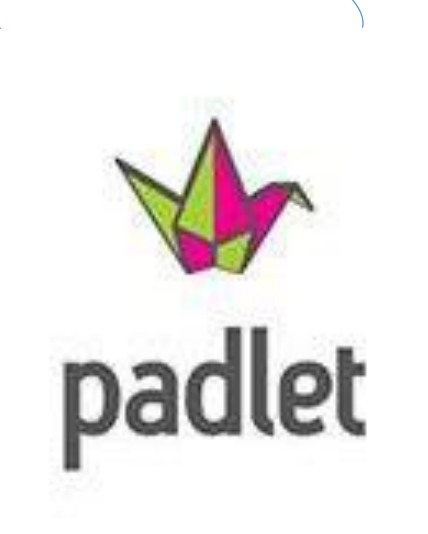

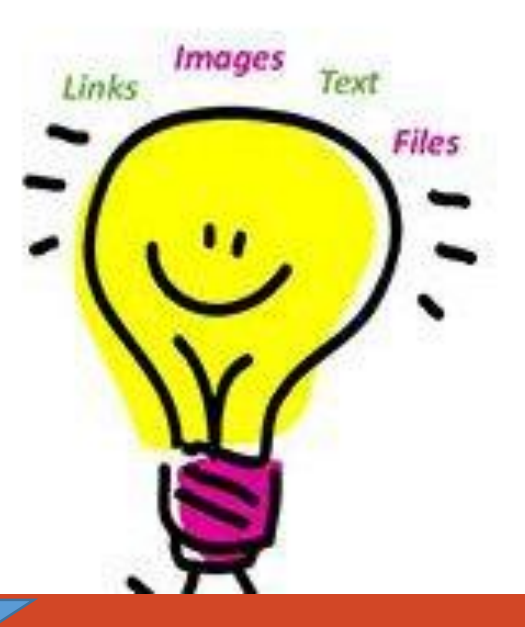

Créditos de imágenes de Padlet.

Mtra. Erika Reyes Romero Compiladora

# Padlet

Padlet es una plataforma digital que ofrece la posibilidad de crear muros colaborativos. En el entorno escolar, funciona como una pizarra colaborativa virtual en la que profesor y alumnos pueden trabajar al mismo tiempo.

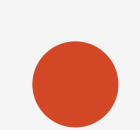

Padlet habilita en minutos un tablero online en donde introducir y compartir recursos multimedia (vídeos, audio, fotos y documentos) en notas adhesivas, como si se tratara de post-its. Se utiliza por muchos educadores por su versatilidad en el aprendizaje. Es gratuita si necesitas crear sólo 3 tableros.

Padlet es una plataforma digital que permite crear murales colaborativos, ofreciendo la posibilidad de construir espacios donde se pueden presentar recursos multimedia, ya sea videos, audio, fotos o documentos. Estos recursos se agregan como notas adhesivas, como si fuesen "postits".

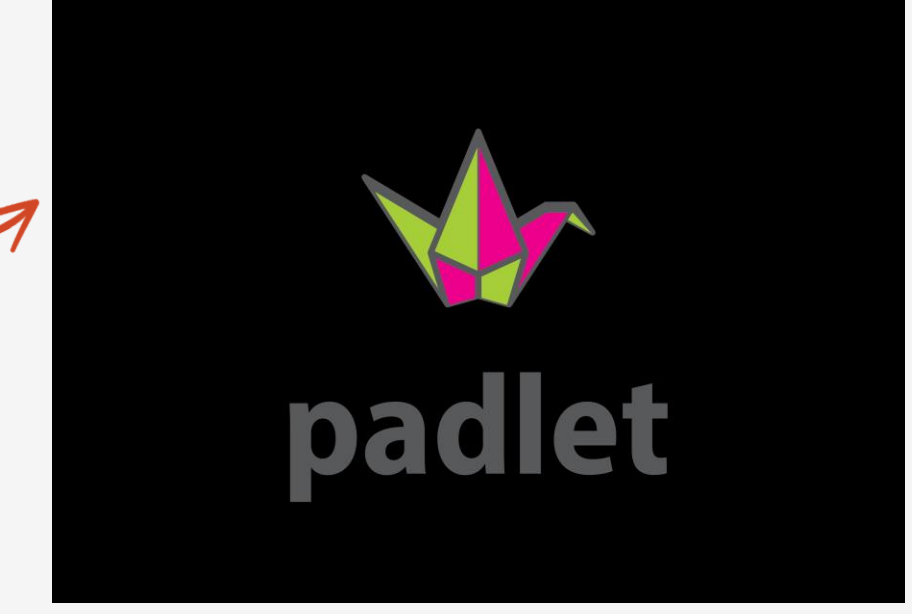

Créditos de imágenes de Padlet.

# Buscar Padlet en Google

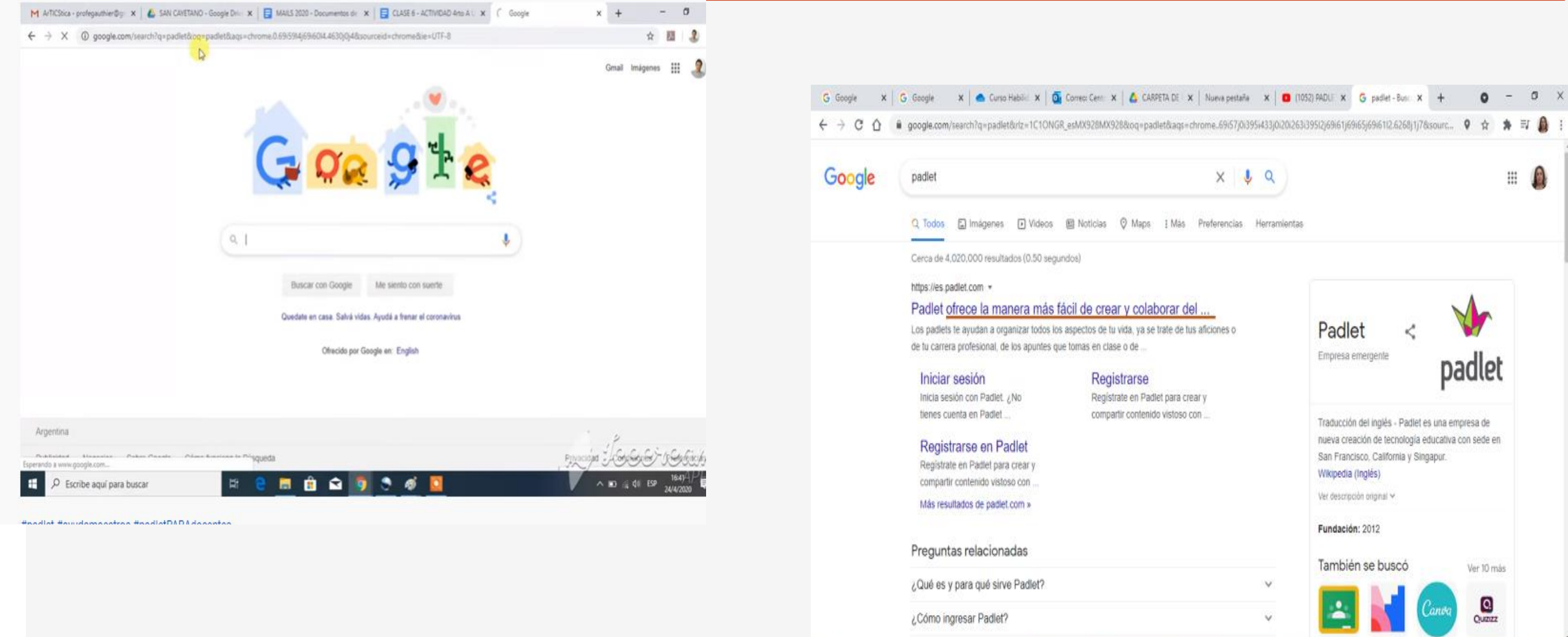

 $\Box$   $\rho$  Buscar

 $\wedge$  5  $\blacksquare$  4 4 5 4 4  $\frac{0234 \text{ a.m.}}{24/05/2021}$ 

# Registrarse

C @ padlet.com  $\leftarrow$  $\rightarrow$ 

padlet

# Colabora mejor.<br>Sé más productivo.

Haz tableros, documentos y páginas bonitos, fáciles de leer y en los que sea divertido contribuir.

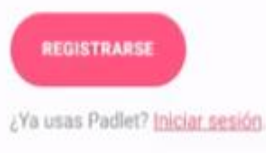

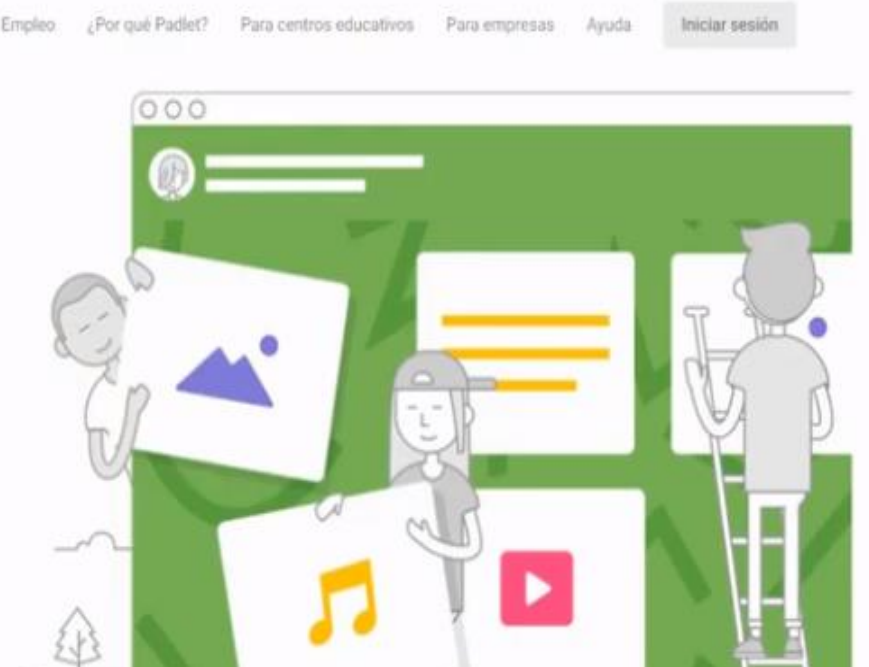

41

Créditos de imágenes de Padlet.

 $0$   $\uparrow$   $\uparrow$   $\odot$   $\vdots$ 

# Registrarse en Padlet ¿Ya tienes cuenta? Iniciar sesión G Registragge con Google Registrarse con Microsoft Iniciar sesión con Apple . Correo electrónico Correo electrónico Contraceña Contraseña Soy un bellezón [ REGISTRARSE

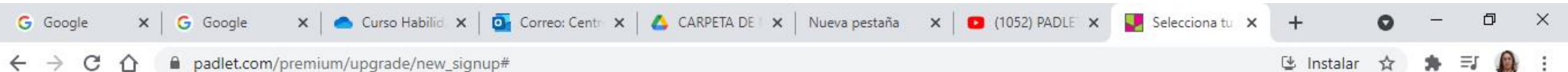

#### C padlet.com/premium/upgrade/new\_signup#  $\rightarrow$ ⇑

Seleccionar el plan Básico, el cual es gratuito.

# $\bullet$

## Selecciona tu suscripción

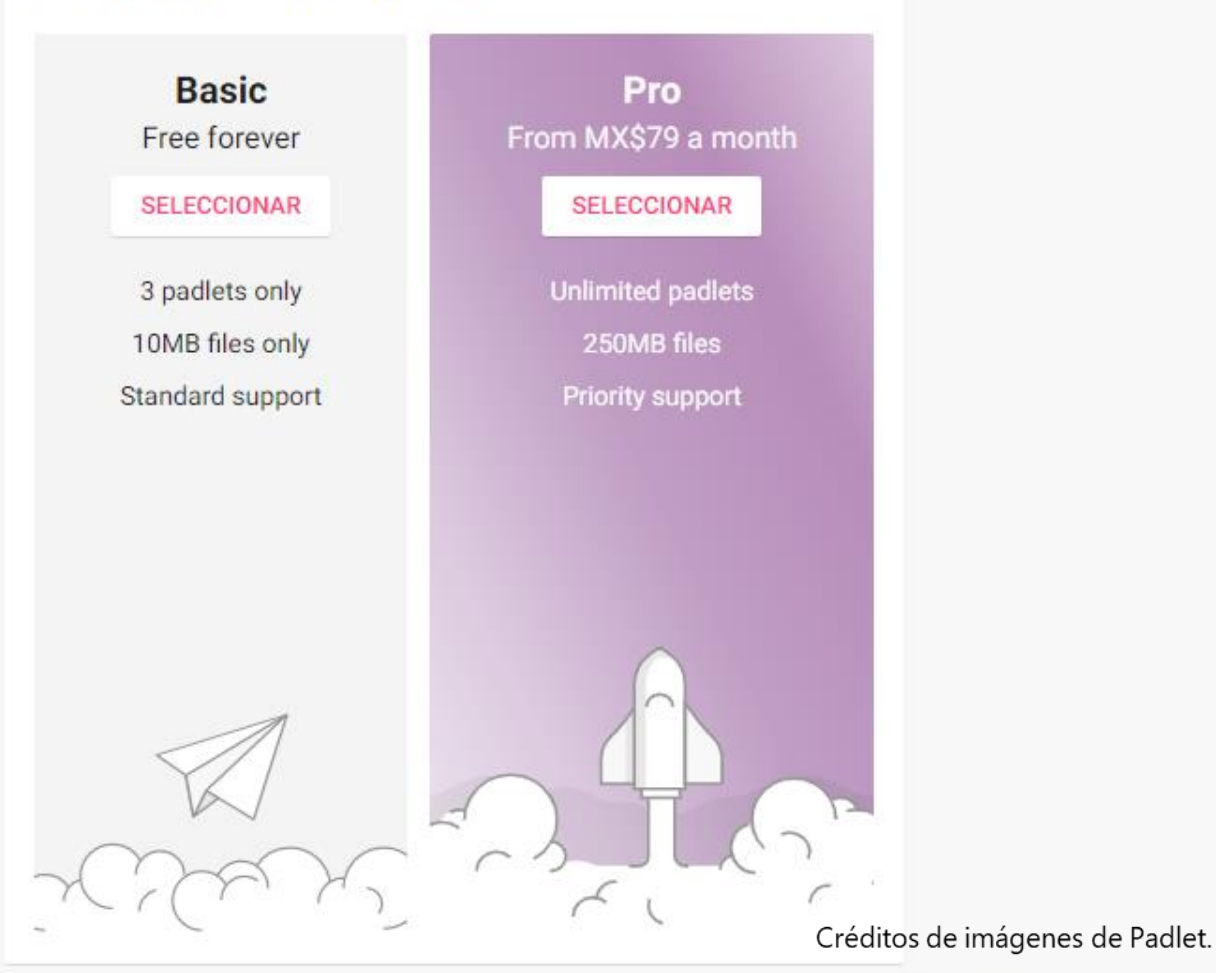

https://padlet.com/dashboard

 $Q$  Ruscar Æ

WE **DE OF**  $x =$  $\Omega$ Ħ. m

02:35 a.m.  $\wedge$  2  $\blacksquare$  6 (1)

#### $\rightarrow$ C # padlet.com/create?back=1

## Hacer un padlet

#### Empleza con un espacio en blanco...

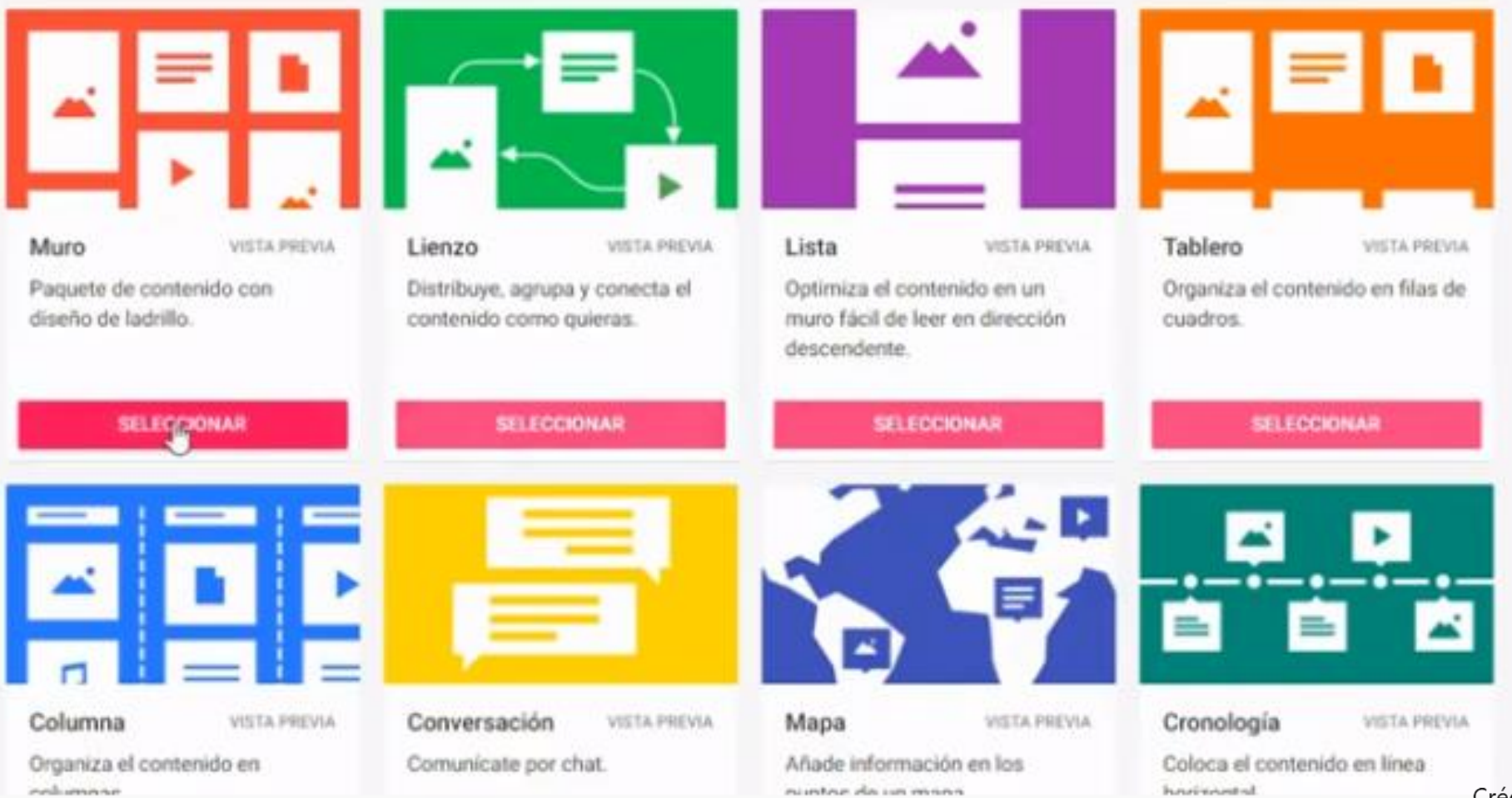

Créditos de imágenes de Padlet.

# Hacer un padlet

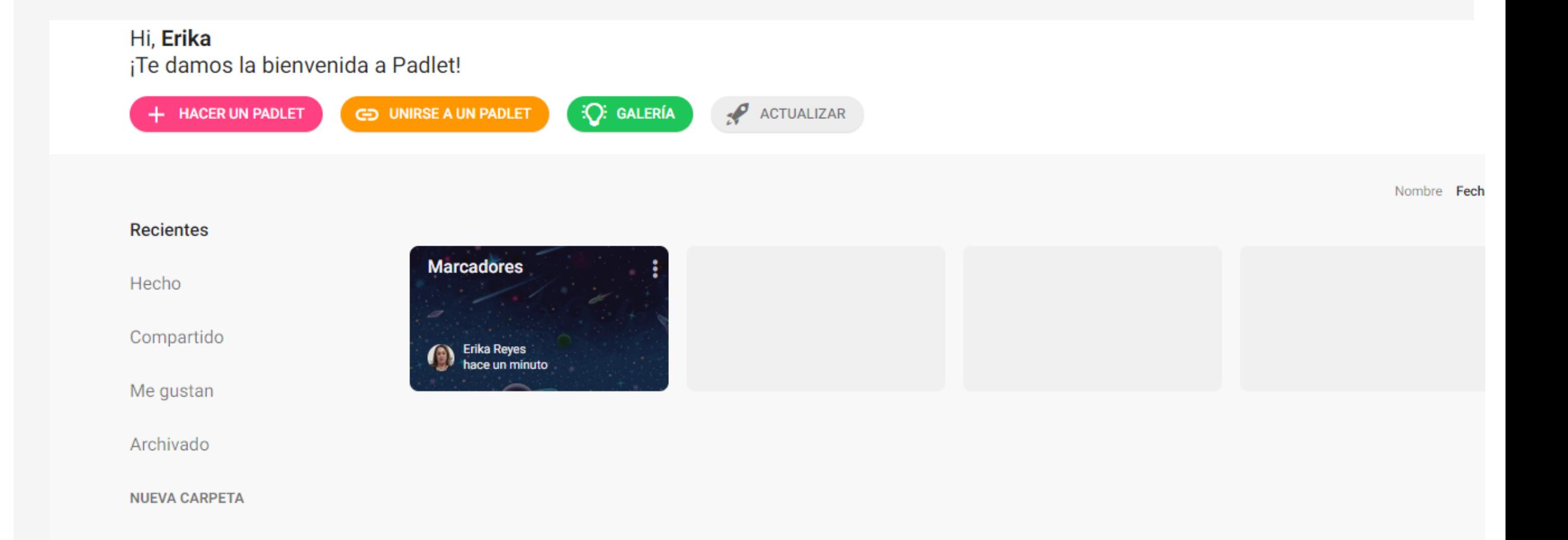

 $\bigcirc$   $\Box$  CLONAR  $\rightarrow$  COMPARTIR  $\bigcirc$  ...

## Erika Reyes + 1m **Mi padlet extraordinario**<br>Hecho con asombro

padlet

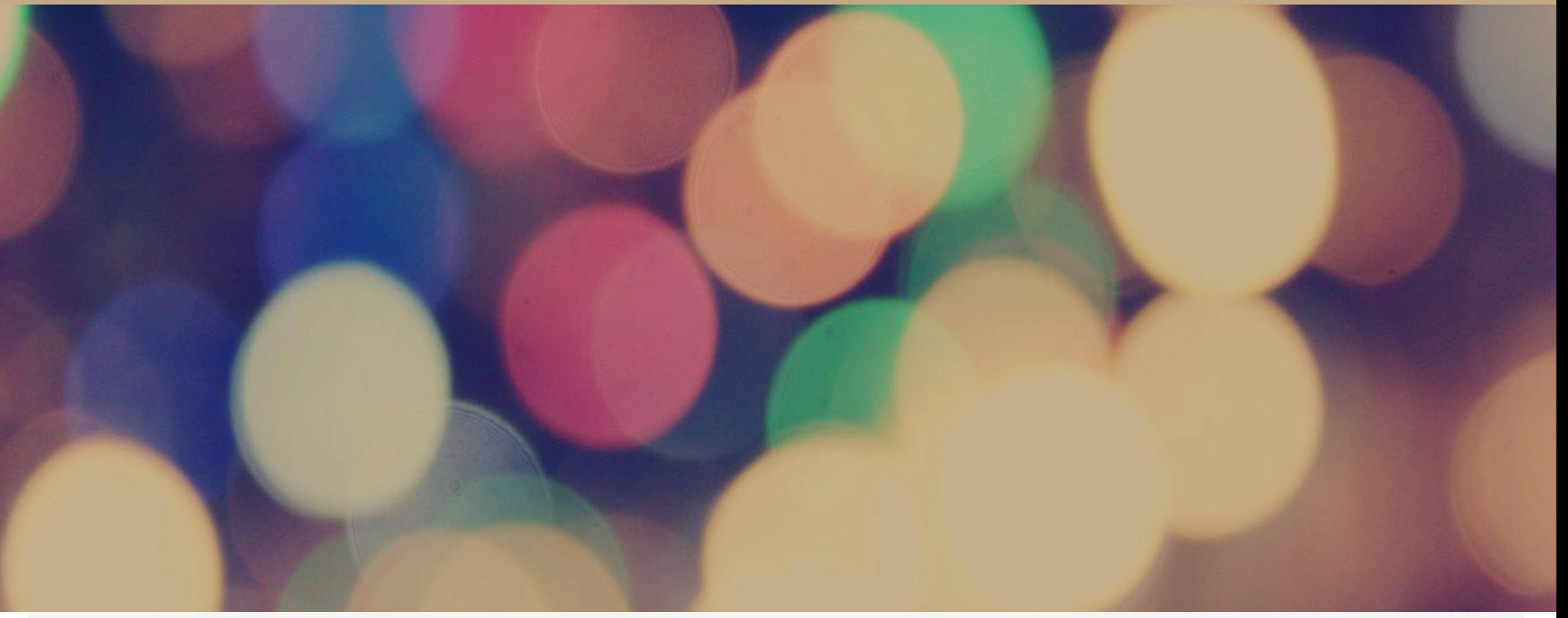

Créditos de imágenes de Padlet.

padlet

### Erika Reyes . 1m Mi padlet extraordinario Hecho con asombro

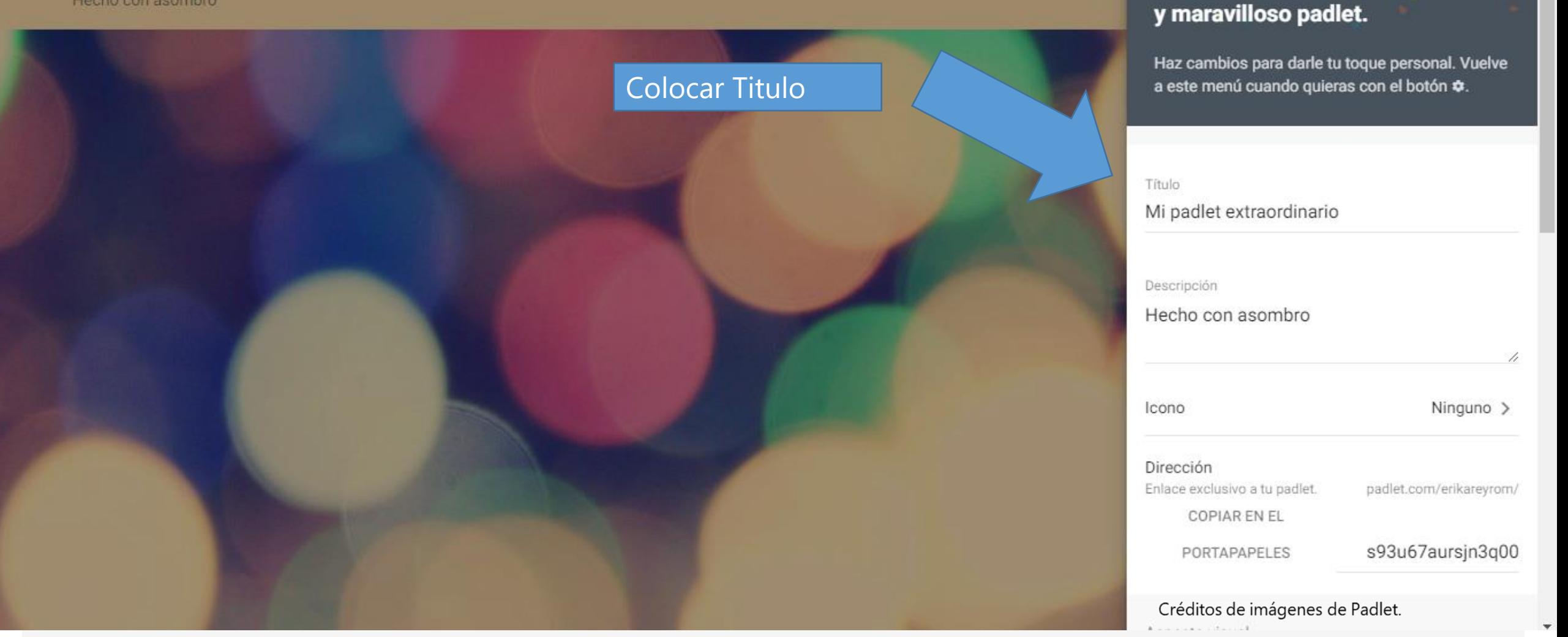

**Modificar** 

Te damos la bienvenida a tu nuevo

**SIGUIENTE** 

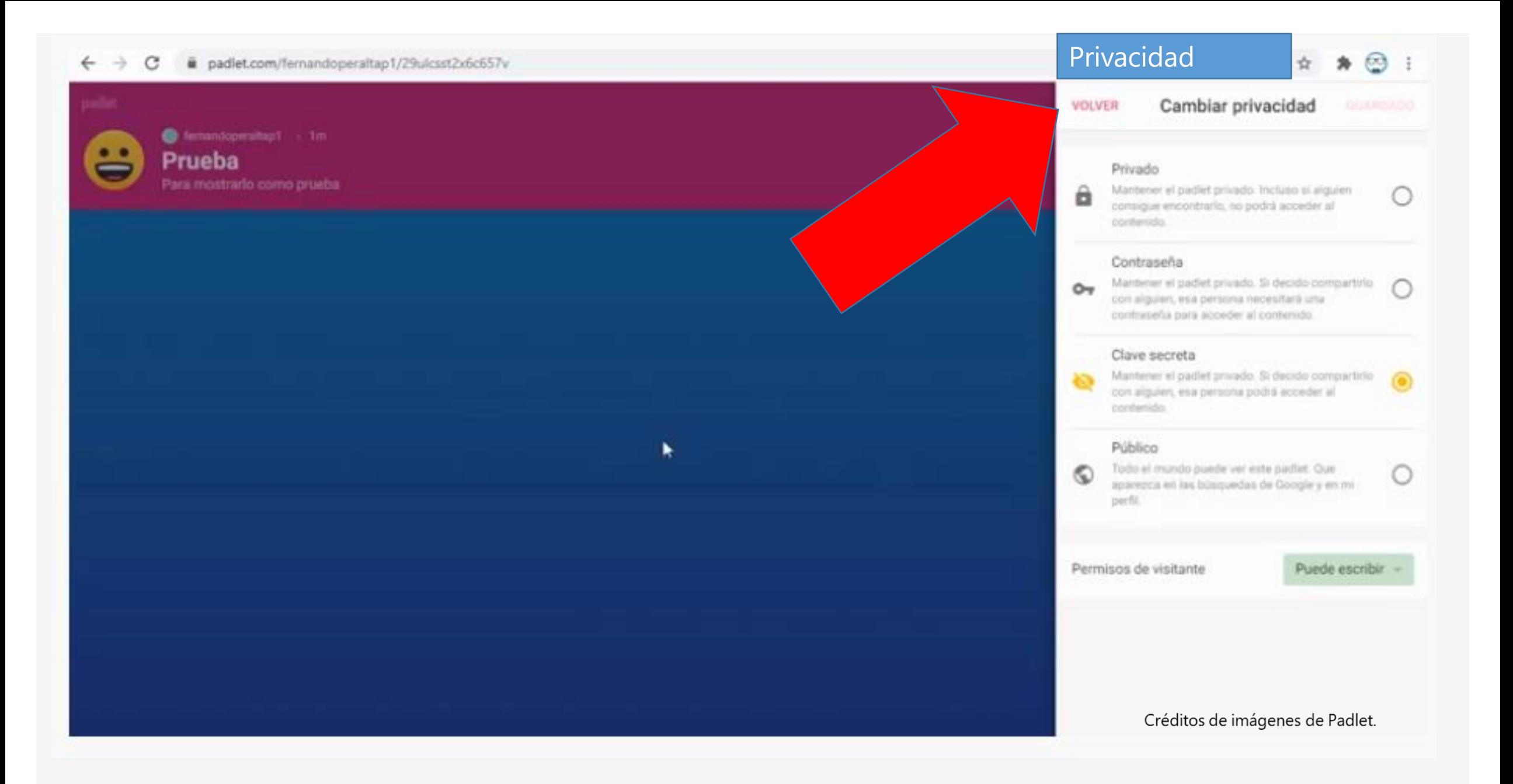

# Privacidad.

#### $\circledcirc$  : C B padlet.com/fernandoperaltap1/29ulcsst2x6c657v **④ ☆**  $\mathcal{R}$  $\leftarrow$  $\rightarrow$ Cambiar privacidad VOLVER C Temanologiership! - 1m Prueba Privado Para mostrario como prueba Mantener el padiet privado. Incluso si alguien â  $\circ$ consigue encontrario, no podrá acceder al contenido. Contraseña Mantener el padiet privado. Si decido compactirlo (  $O_T$ con alguen, esa persona necesitará una contrasefo para acceder al contencio. Clave secreta Mantener el padlet privado. Si decido compartirlo **IGE** con alguler, esa persona podrá acceder al conferrido. Público Todo el mundo puede ver este padiet. Que О agarezos en las búsquedas de Google y en mi. peefil. Permisos de visitante Puede escribir.  $\mathbf{H}$  $H = \Phi$ ۰  $\Box$   $\Box$ 12:20 / 16:28  $\blacksquare$ D E

Créditos de imágenes de Padlet.

#### ← → C & padlet.com/fernandoperaltap1/29ulcsst2x6c657v

### 0 ☆ ★ ② :

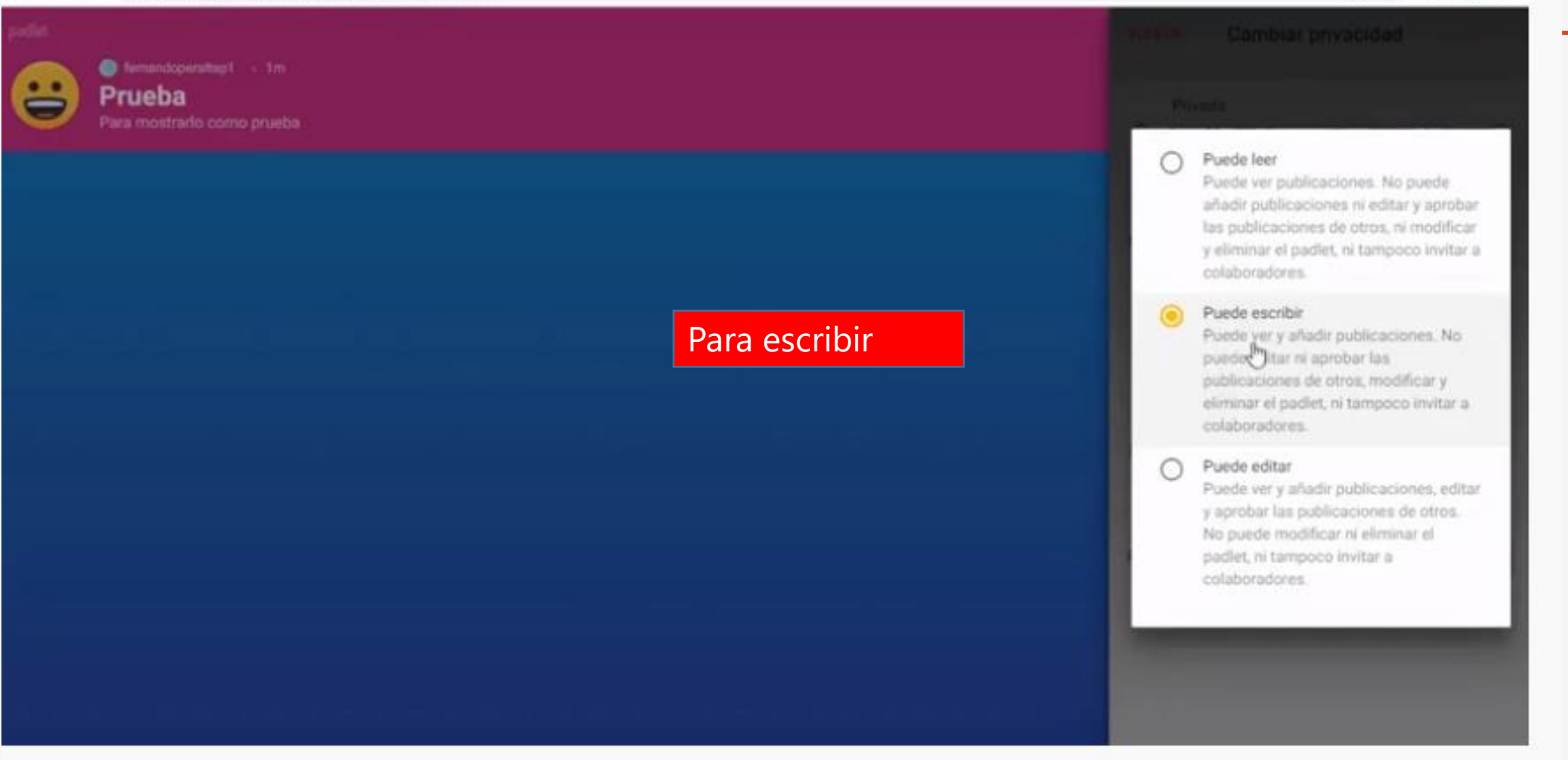

# En la parte inferior derecha identificar el lápiz, para ir editando.

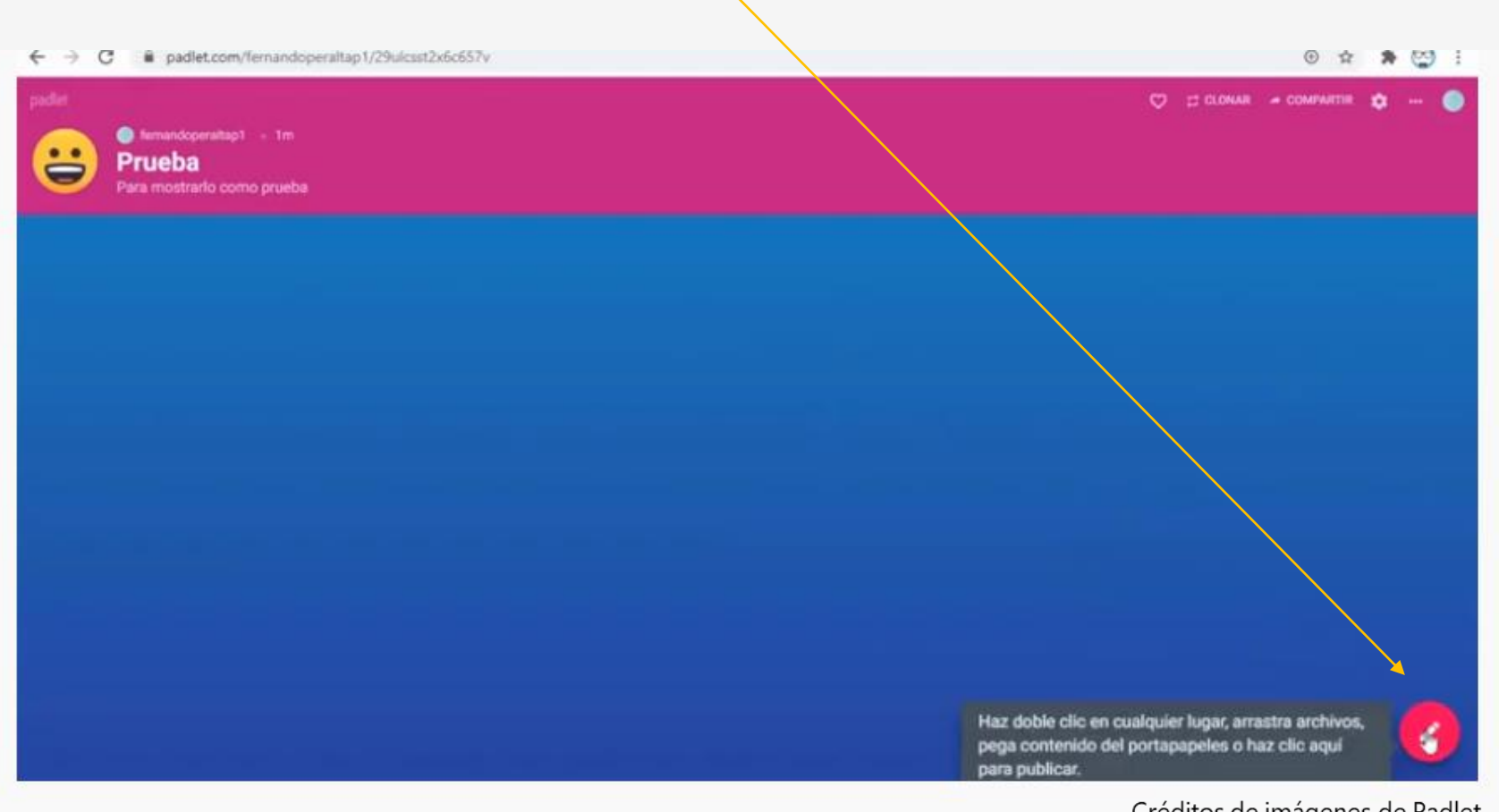

Creditos de imagenes de Padlet.

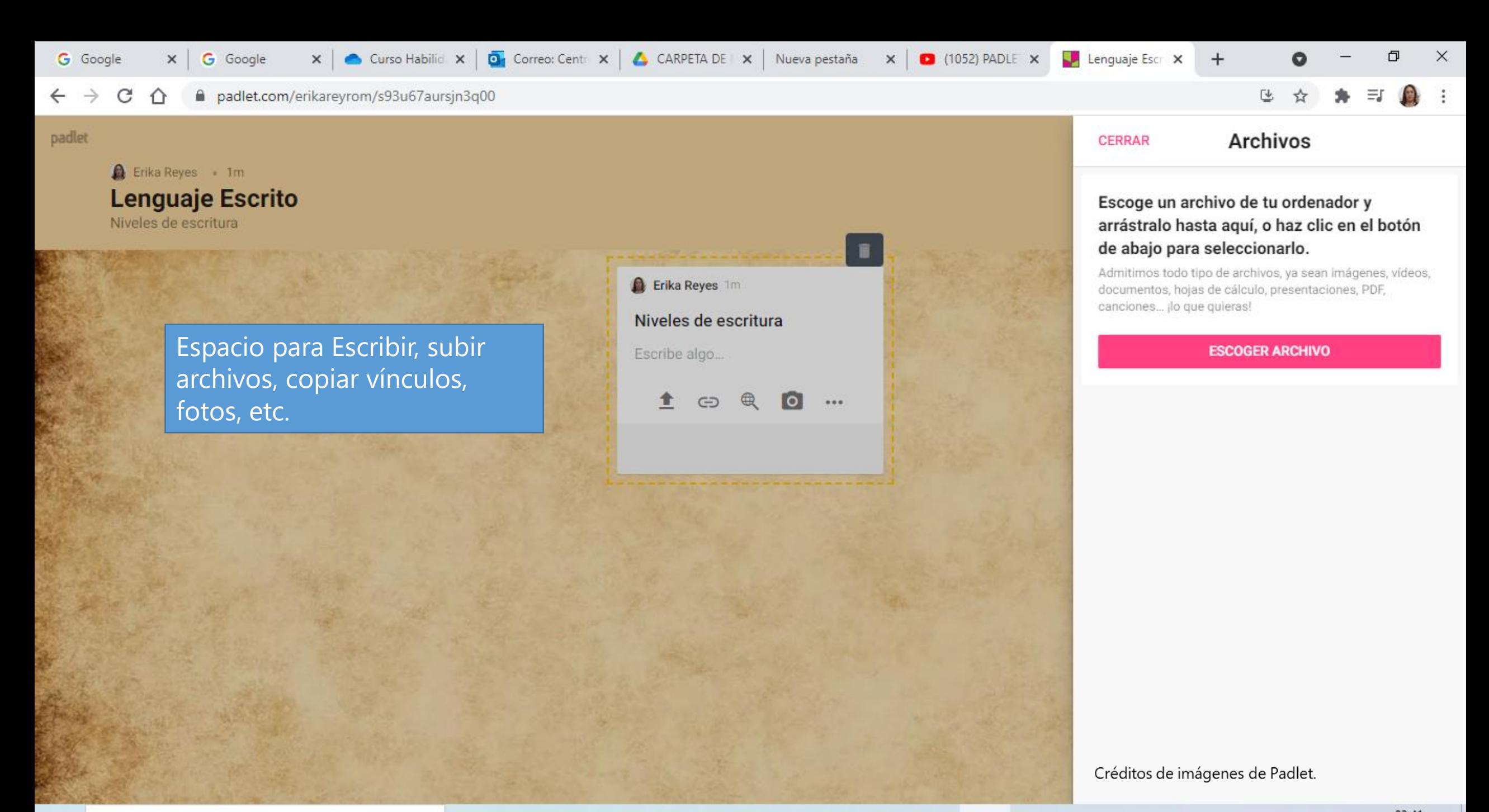

**to** 

H O Buscar  $\circ$ 

耳

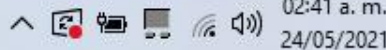

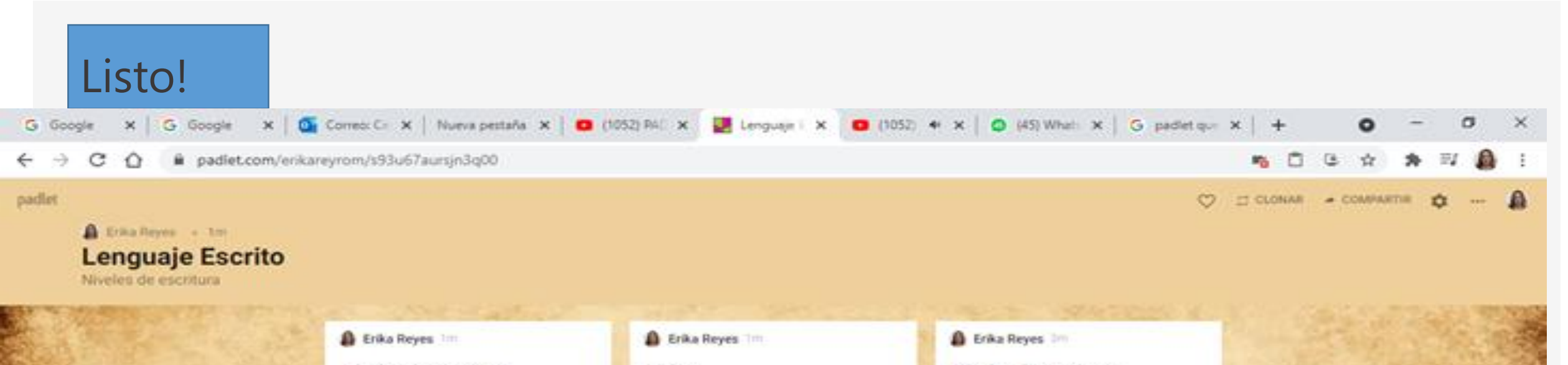

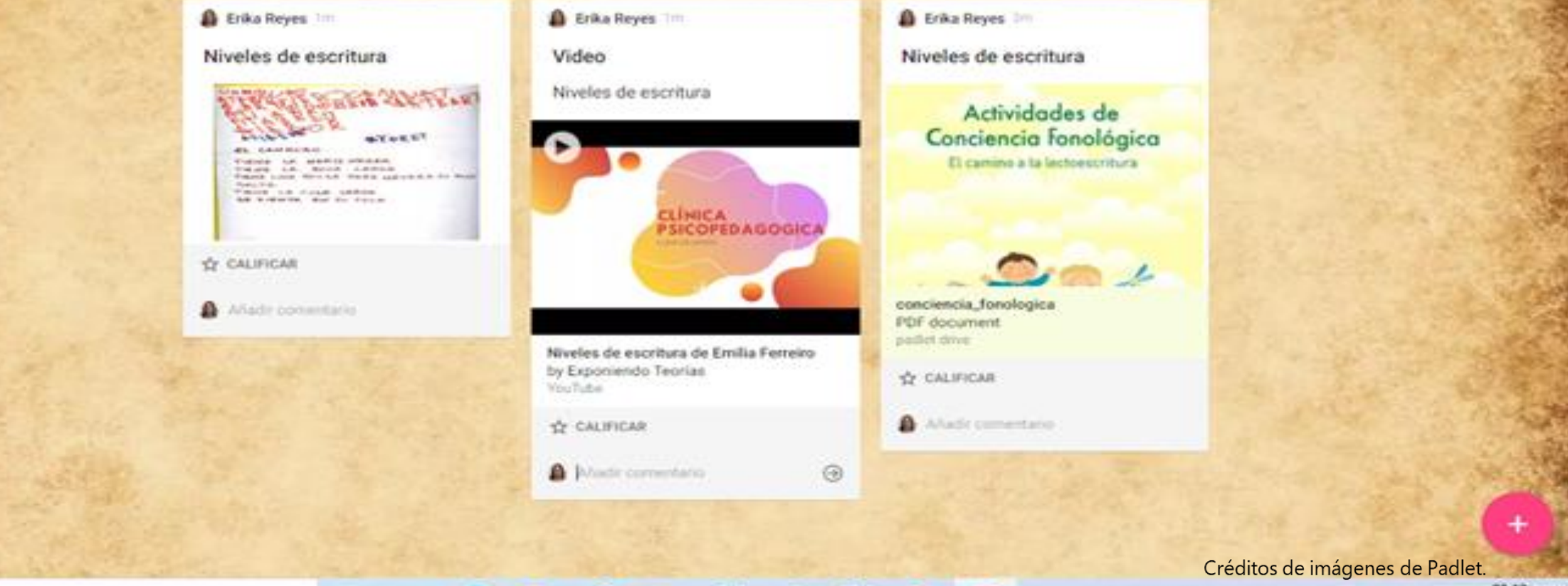

G

 $\circ$ 

E